# **Release Bulletin EAServer 6.3.1 for HP-UX Itanium and IBM AIX**

Document ID: DC01639-01-0631-02 Last revised: July 2011

Copyright 2011 by Sybase, Inc. All rights reserved. Sybase trademarks can be viewed at the Sybase trademarks page at http://www.sybase.com/detail?id=1011207. Sybase and the marks listed are trademarks of Sybase, Inc. ® indicates registration in the United States of America. SAP and other SAP products and services mentioned herein as well as their respective logos are trademarks or registered trademarks of SAP AG in Germany and in several other countries all over the world. Java and all Java-based marks are trademarks or registered trademarks of Sun Microsystems, Inc. in the U.S. and other countries. Unicode and the Unicode Logo are registered trademarks of Unicode, Inc. All other company and product names mentioned may be trademarks of the respective companies with which they are associated.

# **1. EBF Downloads for Security Fixes**

Due to possible security vulnerabilities, Sybase® strongly recommends that you se the appropriate EBF to fix these issues. For instructions, see the [Urgent Customer Notification Web page](http://www.sybase.com/detail_list?id=9812&pageNum=1&multi=true&show=1234&show2=&timeframe=)

Known issues described in this release bulletin may have been fixed in other EBFs released for this product. Get EBFs and maintenance reports describing latest fixes from the Sybase Web site [http://www.sybase.com/support.](http://www.sybase.com/support)

# **2. Accessing current release bulletin information**

A more recent version of this release bulletin may be available on the Web. To check for critical product or document information added after the product release, use the Sybase Product Documentation Web site.

❖ **Accessing release bulletins at the Sybase Product Documentation Web site**

- 1. Go to Product Documentation at <http://www.sybase.com/support/manuals/>.
- 2. Select a product and language and click Go.
- 3. Select a product version from the Document Set list.
- 4. Select the Release Bulletins link.
- 5. From the list of individual documents, select the link to the release bulletin for your platform. You can either download the PDF version or browse the document online.

# **3. Product summary**

Enclosed is Sybase EAServer product 6.3.1. For the latest supported platforms and databases for EAServer, see the Availability and Certification Reports Web site at [http://certification.sybase.com](http://certification.sybase.com/).

## **3.1 Supported platforms**

| <b>Platform</b> | <b>Operating systems and version</b>    |
|-----------------|-----------------------------------------|
| <b>IBM AIX</b>  | IBM AIX 5.3 $(32-bit and 64-bit)$       |
|                 |                                         |
| <b>HP</b>       | HP Itanium 11.23 on HP-UX 11i version 2 |
| Itanium         | $(32-bit and 64-bit)$                   |

**Table 1: Supported operating systems for EAServer 6.3.1**

# **3.2 Version contents**

Table 2 lists the products that EAServer 6.3.1 supports.

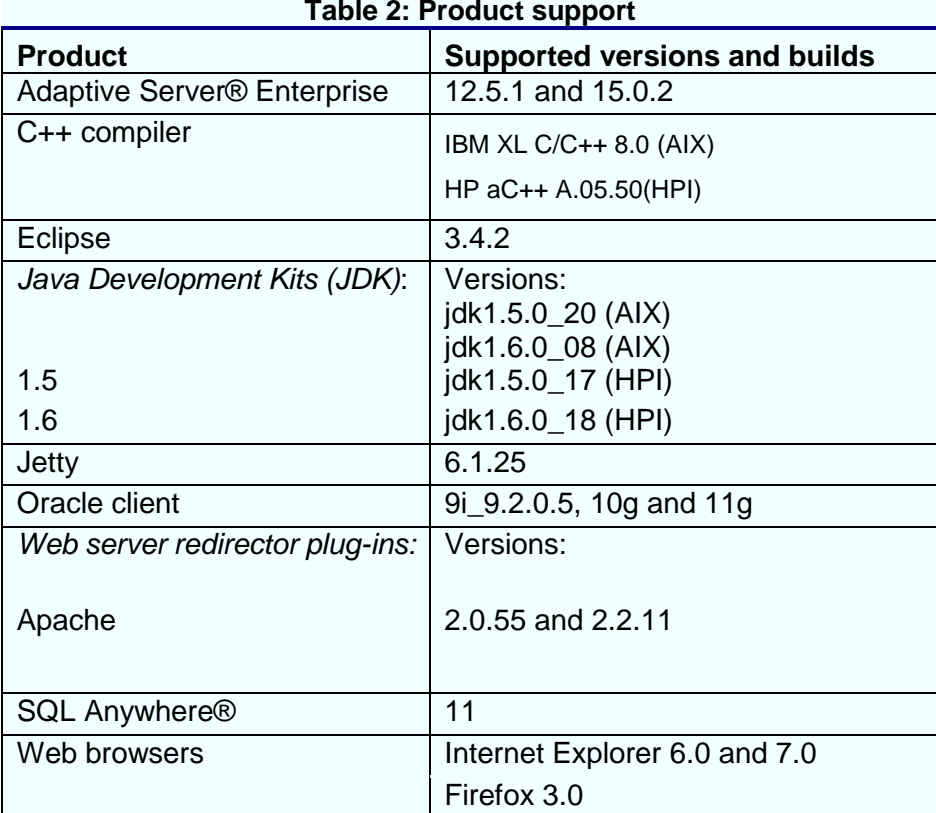

### **3.3 Sybase Software Asset Management**

EAServer 6.3.1and later use Sybase Software Asset Management (SySAM) for license administration and asset management tasks.

SySAM-enabled components in EAServer 6.3.1 and later use SySAM to perform runtime license verification when you start the product. If the required license is not available, the product does not work. This differs from the license verification in earlier versions, which was performed only during installation. See the *Installation* 

Guide for your platform for more information.

#### **3.3.1 Installation grace periods**

Most SySAM-enabled products work for an initial grace period without a license. If you do not install a valid license for your configuration within 30 days of installation grace period, the product ceases to function.

# **4. Installation instructions**

For installation instructions and information on system requirements, supported platforms, and supported databases, see the Installation Guide for your platform.

# **4.1 Selecting license types for EAServer**

You can define various product installation and license types by defining the Sybase Software Asset Management product edition and license type.

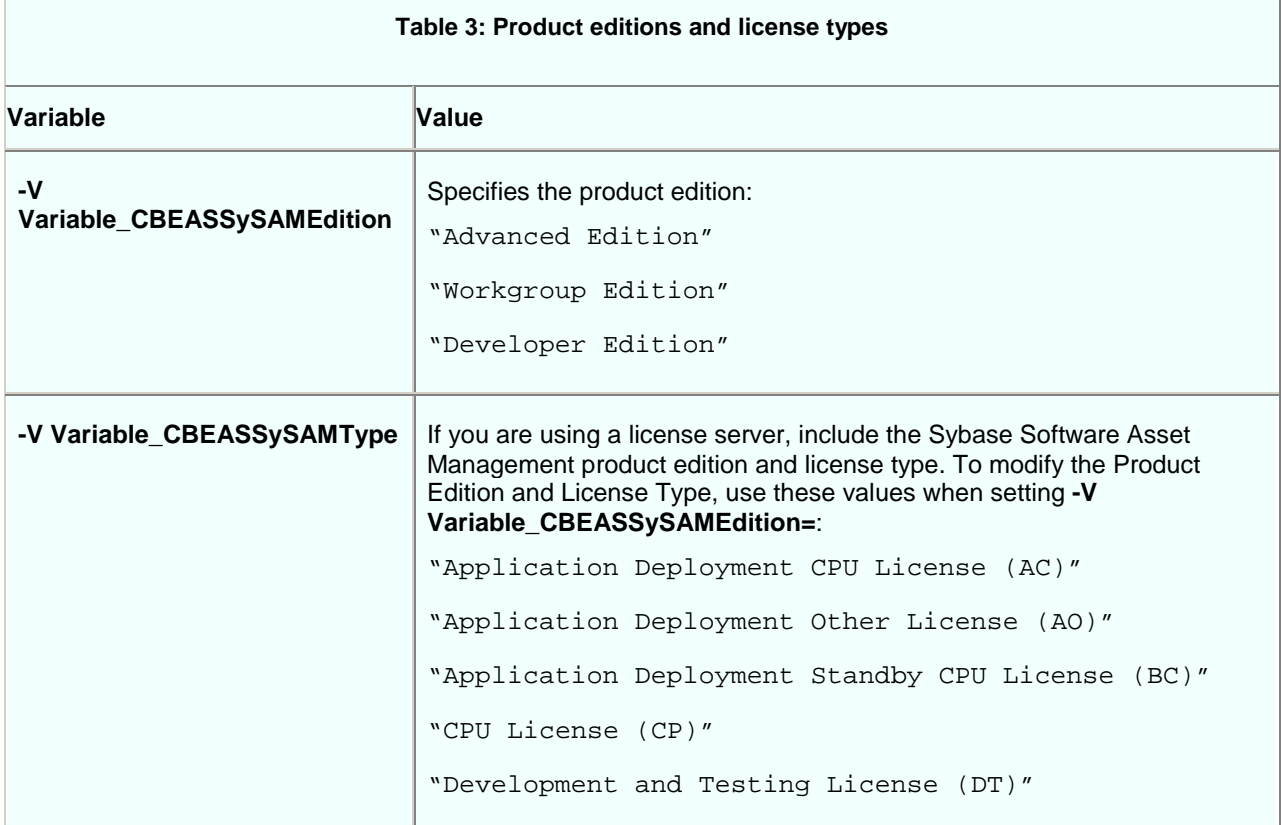

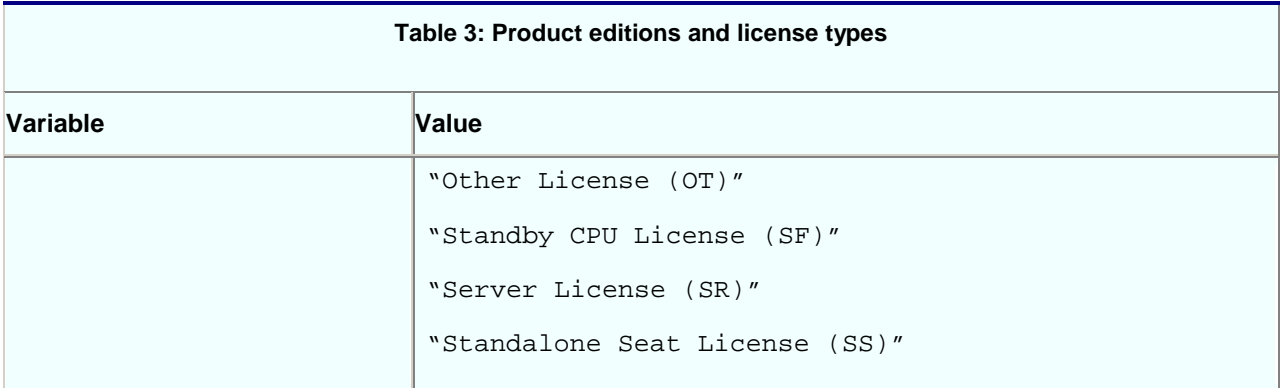

### **5. Known Issues**

This section describes known problems in this version of EAServer.

#### **5.1 Cannot stop a generated JMS server**

**[CR #548211]** JMS server does not support HTTP. You can stop a generated JMS server only using Ctrl+C.

*Workaround:* Use jagtool or jagant to shut down or restart the JMS server.

# **5.2 Cannot hide the default HTTP response header**

**[CR #546416]** By default, EAServer 6.x sends the default HTTP response header to the HTTP client. For example, HTTP/1.1......Server: Jetty (EAServer/6.2.0.12 Build 62012). This may expose the Web server identity to all HTTP clients.

*Workaround:* Unselect Send the Server Version in HTTP header property in the HTTP tab in the Management Console. Restart EAServer for the change to take effect.

#### **5.3 Getting OracleConnection in EAServer**

**[CR #538605]** EAServer supports OracleConnection and its update batching mechanism in a multithreaded environment with high concurrency. For example, after obtaining the container-managed data source connection, *c*, the API at the client side calls the getRealConnection method.

#### **5.4 Cannot access the Management Console**

**[CR #537700]** If the EAServer installed path includes Chinese characters, you cannot access the Management Console.

*Workaround:* Before starting the server, execute: \$DJC\_HOME/bin/configure.sh disable-builtin-jsf

### **5.5 Ant configuration fails after deploying EJB file**

**[CR #498829]** You cannot complete the Ant configuration after you have deployed an EJB-JAR file in Eclipse plug-in. No information appears when you click Details in the Progress Information window.

*Workaround:* Restart EAServer after deploying a new EJB-JAR file.

#### **5.6 Log files in Eclipse plug-in Management Console**

**[CR #497641]** The Eclipse plug-in Management Console does not allow you to view the log files remotely.

#### **5.7 Data source contents**

**[CR #496672]** When you select the Data Sources folder on the left hand side of the Management Console, data source entries do not appear on the right side of the window. Other contents such as Welcome frame, Context Menu frame, and so forth appear on the right window.

*Workaround***:** Set the Management Console as a trusted site. From the Internet browser:

- 1. Select Tools | Internet Options.
- 2. Select the Security tab.
- 3. Select Trusted sites and click Sites.
- 4. Click Add.

#### **5.8 Upgrading ignores existing listeners**

**[CR #481946]** When you upgrade EAServer, the installer does not detect the current server listeners, and uses the default ports.

### **5.9 Obsolete HTTP server properties**

**[CR #452369]** Beginning in version 6.2, EAServer no longer supports these HTTP properties:

- httpUseCustomGetServerInfo
- httpProxyProtocol
- httpProxyPort
- httpGetServerInfoFrom

Instead, EAServer reads these HTTP header fields:

- host to determine the host and port the client used to connect.
- sybaseredirectorheader to determine the protocol that was used to connect to a Web redirector.

If you call any of the HttpRequest methods, getServerName, getServerPort, or getProtocol, the values are retrieved from the browser. This is the same behavior that was achieved by setting httpGetServerInfoFrom to "source" in versions of EAServer earlier than 6.2.

# **5.10 Security risk**

**[CR #434293]** Do not use HTTP to connect to the Management Console; the administrative user ID and password are passed in plain-text format during the login process, thus posing a security risk.

*Workaround***:** Use HTTPS to log in to the Management Console. To use HTTPS, you first need to obtain a certificate. If you use the sample (test) certificate that is included with EAServer, anyone with EAServer 6.0 has access to your private (test) key. Therefore, Sybase recommends that you use your own certificate.

# **5.11 Failure to obtain correct license file**

**[CR #430720]** If you start EAServer using a remote desktop connection, the server does not obtain the correct license file.

*Workaround:* To enable the server to obtain the correct license file when you connect from a remote desktop, use a Virtual Network Computing (VNC) system, such as VMWare or RealVNC.

### **5.12 Configuring a database type**

If you specify values for both the dataSourceClass and driverClass properties when you configure a database type, the system uses the class defined by dataSourceClass, and ignores these properties: • driverClass

• databaseURL, because it is used only by the driver class

### **5.13 SQL Anywhere database issues**

When you upgrade to EAServer 6.3, Adaptive Server<sup>®</sup> Anywhere (ASA) version 9.0.2 is upgraded to version 11.0, and the name of the database server changes from ASA to SQL Anywhere.

#### **5.13.1 DBProxy client may crash EAServer**

**[CR #471417]** Connecting to EAServer from a DBProxy client may cause EAServer to fail. This is a jConnect™ bug.

*Workaround***:** To avoid this problem, either:

- Run the jConnect script *jcatalog.sql*, or
- Install a version of SQL Anywhere later than 10.0.

#### **5.13.2 ODBC driver version**

**[CR #470030]** The ODBC driver that you use with EAServer must be either the driver packaged with EAServer or a later version.

### **5.14 Adaptive Server Enterprise 12.5.x**

**[CR #447543]** If you are using Adaptive Server Enterprise (ASE) version 12.5.*x* with EAServer, you may see this error:

"SELECT INTO command not allowed within multi-statement transaction"

*Workaround*: On the machine where Adaptive Server is installed, run: \$DJC\_HOME/extras/jconnect-6.05/sp/sql\_server12.5.sql

#### **5.15 Migration tool issue**

**[CR #437181]** When you are migrating EAServer entities from version 5.*x* to version 6.2, the migrate tool does not migrate *interfaces* content for Open Client™ Client-Library connections.

*Workaround***:** Manually copy Open Client Client-Library connection information from the 5.*x* version of *interfaces* to the 6.2 version.

# **5.16 Web Services Toolkit issues**

#### **5.16.1 Refreshing Web services collection causes an OutofMemory error**

**[CR #494522]** When you refresh a Web services collection using the Refresh button in the Eclipse plug-in, or using jagtool, you see an OutofMemory error.

*Workaround***:** To reduce memory leakage:

- 1. Log in to the Management Console.
- 2. Select Servers | <*name of your instance*>.
- 3. In the right pane, select the Module tab.
- 4. Under the User Start Modules, click Select and clear the Ejbjardatawindow check box.

#### **5.16.2 Datatype mapping**

**[CR #449109]** In EAServer 6.0, the Web services datatype-mapping version is set to 1.3, so xsd:short may be mapped to either the short or unsignedByte Java datatype. This causes some Web service tests to fail.

*Workaround***:** Set the datatype-mapping version to 1.2, so xsd:short will always be mapped to the short datatype:

- 1. Start EAServer, and connect to the server using the Management Console.
- 2. Expand the Servers folder, and select the server.
- 3. On the General tab, find the WebServices Type Mapping Version field. The default value is 1.3.
- 4. Change the value to 1.2, and click Save.

#### **5.16.3 Activating and deactivating Web services**

**[CR #448806]** The wstool commands for activating and deactivating Web services, wstool activate and wstool deactivate, do not work.

#### **5.16.4 Apache Scout**

**[CR #448380]** The Apache Scout client method BusinessLifeCycleManager.saveAssociations fails, and a null pointer exception is returned.

#### **5.16.5 Web services display in random order**

**[CR #422161]** Selecting the Management Console options to display Web services either alphabetically or in descending order by date fail. Web services display in random order.

#### **5.17 Miscellaneous issues**

#### **5.17.1 Permission required using JIT data sources**

**[CR #465348]** You can use a JIT (just-in-time) data source to access a database only if you have permission to create tables in the database.

#### **5.17.2 SSLServiceProvider.getGlobalProperty**

**[CR #436638]** The SSLServiceProvider method for checking the status of FIPS, SSLServiceProvider.getGlobalProperty("fips140"), has not been implemented in EAServer 6.2. Workaround: Use Management Console to set it.

# **6. Technical support**

Each Sybase installation that has purchased a support contract has one or more designated people who are authorized to contact Sybase Technical Support. If you have any questions about this installation or if you need assistance during the installation process, ask the designated person to contact Sybase Technical Support or the Sybase subsidiary in your area.

# **7. Other sources of information**

Use the Sybase Getting Started CD and the Sybase Product Documentation Web site to learn more about your product:

- The Getting Started CD contains release bulletins and installation guides in PDF format. It is included with your software. To read or print documents on the Getting Started CD, you need Adobe Acrobat Reader, which you can download at no charge from the Adobe Web site using a link provided on the CD.
- The Sybase Product Documentation Web site is accessible using a standard Web browser. In addition to product documentation, you will find links to EBFs/Maintenance, Technical Documents, Case Management, Solved Cases, newsgroups, and the Sybase Developer Network.

To access the Sybase Product Documentation Web site, go to Product Documentation at [http://www.sybase.com/support/manuals](http://www.sybase.com/support/manuals/)/.

### **7.1 Sybase certifications on the Web**

Technical documentation at the Sybase Web site is updated frequently.

- ❖ **Finding the latest information on product certifications**
	- 1. Point your Web browser to Technical Documents at <http://www.sybase.com/support/techdocs/>.
	- 2. Click Partner Certification Report.
	- 3. In the Partner Certification Report filter select a product, platform, and timeframe and then click Go.
	- 4. Click a Partner Certification Report title to display the report.
- ❖ **Finding the latest information on component certifications**
- 1. Point your Web browser to Availability and Certification Reports at <http://certification.sybase.com/>.
- 2. Either select the product family and product under Search by Base Product; or select the platform and product under Search by Platform.
- 3. Select Search to display the availability and certification report for the selection.

#### ❖ **Creating a personalized view of the Sybase Web site (including support pages)**

Set up a MySybase profile. MySybase is a free service that allows you to create a personalized view of Sybase Web pages.

1. Point your Web browser to Technical Documents at <http://www.sybase.com/support/techdocs/>.

2. Click MySybase and create a MySybase profile.

## **7.2 Sybase EBFs and software maintenance**

#### ❖ **Finding the latest information on EBFs and software maintenance**

- 1. Point your Web browser to the Sybase Support Page at <http://www.sybase.com/support>.
- 2. Select EBFs/Maintenance. If prompted, enter your MySybase user name and password.
- 3. Select a product.
- 4. Specify a time frame and click Go. A list of EBF/Maintenance releases is displayed.

Padlock icons indicate that you do not have download authorization for certain EBF/Maintenance releases because you are not registered as a Technical Support Contact. If you have not registered, but have valid information provided by your Sybase representative or through your support contract, click Edit Roles to add the "Technical Support Contact" role to your MySybase profile.

5. Click the Info icon to display the EBF/Maintenance report, or click the product description to download the software.